### *1999 Monthly Calendar*

**April Apple**

**May Adobe**

To submit articles please save them as text documents and send them as attachments to davnic@exploremaine.com by the third Tuesday of the month. For those of you without e-mail please contact me at 784-0513. Thank You, Nicole L.

#### **FOR SALE**

Make an offer for any or all of these:

- Macintosh LC with some software loaded on system, 480MB HD, 12" Monitor
- Apple ImageWriter II Printer
- Macintosh Performa 638CD with some software loaded on system, 15" Monitor, 20MB's, 340MB HD, CD ROM, Quicktel Xeba Modem
- Personal LaserWriter Printer

For more information call: Richard Murrell at 225-5998 or email at: dikitawa@aol.com

HP DeskWriter 660c color ink-jet printer 600dpi, local talk ready. Best offer.

For more information call: Dave Bergeron at 784-0513 or email at: davnic@exploremaine.com

### *Northern Micro COMPUTER ASSOCIATES* **Bill Johnson** Apple Authorized Sales & Service

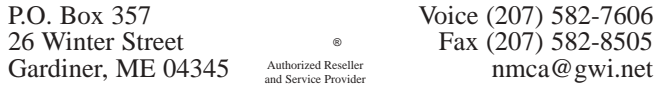

#### **LA MUG officers**

Skip Lalemand, president SLALEMAND@exploremaine.com 784-0098

Jeff Tveraas, vice president jeffty@exploremaine.com 946-7661

Ted Moreau, treasurer tfmoreau@cybertours.com 782-8718

Ron Cormier, webmaster/librarian rdcorms@exploremaine.com 784-2697

David Bergeron, membership davnic@exploremaine.com 784-0513

Dave Rowe, technical advisor daverowe@megalink.net 743-1680

Nicole Laverdiere, editor davnic@exploremaine.com 784-0513

Mike Baita, Appleworks - SIG gabaita@exploremaine 783-8724

One year's membership in LA MUG is \$20 per person. Other family members...a spouse, son or daughter...may attend the meetings, as long as facilities can accommodate us, but only one person gets the newsletter.

Checks should be made out to LA MUG and sent to:

Ted Moreau LA MUG treasurer 34 Martha Ave. Lewiston, ME 04240

#### **Review Corner**

### **Corel Draw 8**

by Jeffrye Glenn Tveraas

The conventional wisdom goes as follows; to do professional quality graphics and page layout on your Mac you have to use Photoshop for images, Freehand or Illustrator for EPS scaleable art and PageMaker or QuarkXPress for page layout, and if you use a service bureau for final output this still has merit. However with the advent of affordable high resolution ink jet printers for home or office, many people are doing more of it themselves than ever before. And many of them cannot afford all the aforementioned applications and even if they could, having one big program that covers most of these bases would be preferable to several, in a "works" kinda way.

Enter Corel and its latest version for the PowerMac, version 8.0. Corel got their start as the flagship image processor for the Wintel PC (well, even those folk need good tools). They started porting over to the Mac a few years ago with less than stellar results. But the times they are a changing. Corel Draw 8 (along with the included PhotoPaint and Trace programs) has a very Mac-like interface, is extremely compatible with most other graphics programs (on both platforms), and outputs very well on both Postscript and non-Postscript printers. This is a big deal to those of us using late model hi-rez inkjet printers. I designed my family's last Xmas card in Corel Draw 8 and printed them off using my Epson Stylus 800 printer and the results were excellent, even when using postscript clip art.

This application is priced lower than either FreeHand or Illustrator and yet combines many of the features of both along with a dose of QuarkXPress and Photoshop to boot. On my G3/266 it was very responsive and stable, using layers for keeping elements separate and easily editable - a big plus. The interactive transparency option made it easy to mask or partially mask out one layer with another - enabling you to create sophisticated multi-level artwork without having to resort to several different applications. Corel Draw 8 along with PhotoPaint 8 are all you need. Those fuzzy drop shadows so popular for test and images are a piece of pie with Corel Draw 8. You can also create and edit gradient fills easily and on the fly, a big plus for those of you like myself who like to experiment a lot during creation. Unlimited undos doesn't hurt either.

There are some caveats though. After years of using the shift key to constrain rectangles to squares and ovals to circles Corel Draw 8 defaults the other way. Constraints are the norm unless you press the Shift key. Unusual, but you will get used to it. I've seen better looking tool icons.

And, windows Sphew! Corel Draw 8 is the best case for a 21" monitor I've seen recently. But again, lots of windows and menus means lots of options, lots of options means a higher learning curve but also indicates a program that can translate your artistic desires into reality with relative ease and inspires you to try things you wouldn't otherwise. This is a good thing.

This one package covers all the artistic and design bases remarkably well and it's a quantum leap above earlier versions which failed to satisfy. I'd point anyone but a die-hard, high-end publisher to Corel Draw 8, a fine Swiss Army knife of a graphics program. Along with Deneba's Canvas 6, Corel Draw 8 represents a great all-in-one investment for the experienced and the not-so-experienced graphic artist and designer looking for high quality results from their own setups.

The documentation is prodigious and well written. The package includes 1,200 EPS clip art images, 100 photos, animated GIF files for web pages and 1,600(!) TrueType and Type 1 fonts. Quite a bargain at a street price of around \$430 or only \$150 if you trade up from other graphics applications. Check retailers for details.

Minimum requirements are a Power Macintosh with 32 Megs of RAM, OS 7.6.1 and a CD ROM drive. 64M of RAM and OS 8.1 or higher are recommended. I tested it on a G3/266 with 96 Megs of RAM using OS 8.5.1. A full install of all three programs will use more than 130 Megabytes of Hard Drive space. Don't even think about installing all those fonts and images, that's what CD ROMS are for.

Rating: Recommended.

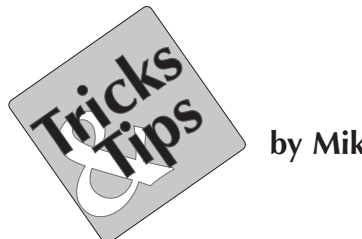

**by Mike Baita**

**Backing up:** Creating a second copy of data or software.

**Back up:** A second copy of data or software, created in case the original is damaged or lost.

**Backup utility:** A program that streamlines the process of backing a hard disk.

**Balloon help:** With Balloon Help turned on, the Mac displays text in bubbles that give you information about items you point to with the courser.

**Bandwidth:** The transmission capacity of a communication channel. Bandwidth is usually measured in bits or bytes per second.

**Baud:** The number of signal changes per second. Baud is often used to describe modem speeds, although *bits per second* (bps) is the correct term.

**Binary code:** Data represented with ones and zeros. The form in which data is processed by the computer.

**Bit:** A single unit of data, represented as a 1 or 0. Bit is a contraction of **bi**nary digi**t**.

**Bitmap:** A graphic file that lists information about every pixel on the screen.

**bps:** Bits per second. A unit for measuring data transmission speeds. Modems and networks are compared in bps.

**OS 8.5 tip:** To speed up indexing, (select preferences for Sherlock) exclude from the index any folders you don't need to search. Also, move the responsiveness slider all the way to the right.

**OS 8.5 tip:** For faster startup, you can turn off the memory test function. To access this panel, open the **Controls Panel** from the Apple menu and hold down the **option** and **command** keys. Then select memory panel. The window will add a new check box which allows you to turn off the **Startup Memory Test**.

Try this: hold down the control, option and command keys as you select About the MAC from the Apple menu. The OS 8.5 team will be reveled.

*Note: These tips are from Mac Addict.*

Paper and Printing for this newsletter was donated by:

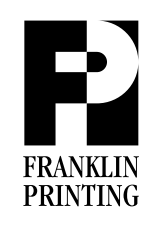

Routes 2 & 4 Farmington, ME 04938 Tel: 207-778-4801 Fax: 207-778-2969 fp@somtel.com

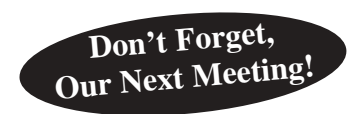

**Next Meeting: April 6, 1999 6:00 PM (early birds) 6:30 PM to 8:30 PM Fairview School, Gymnasium Our Next Meeting! 6:00 PM (early birds) C** Don't Forget,<br> **Our Next Meeting! 6:30 PM to 8:30 PM Our Next Meeting** 

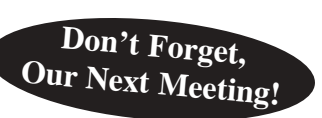

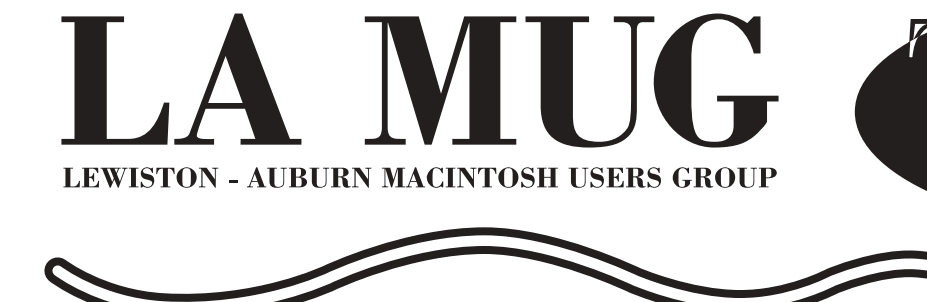

**Vol. 4 Issue 4 April 6, 1999** 

# **Apple to Visit in April**

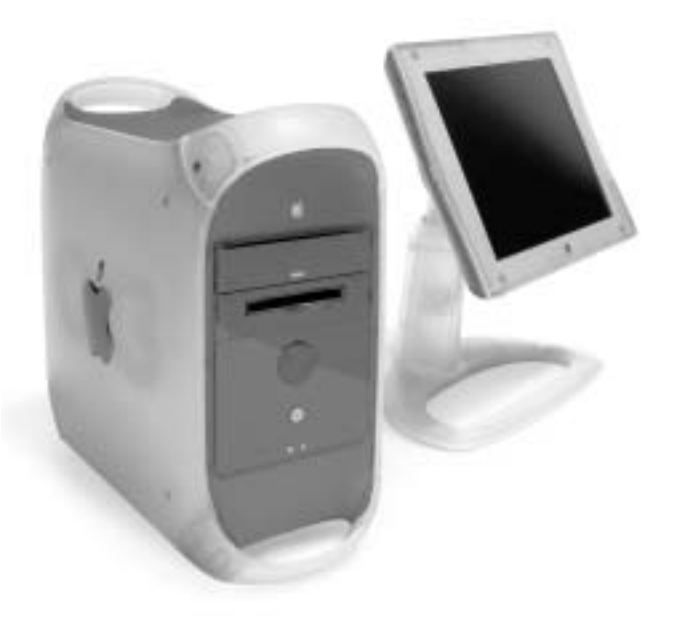

Apple will be coming to the Fairview School Gymnasium on April 6 from 6:30 pm to 8:30 pm. Come in and learn about Apple's revolutionary new products, including the most powerful Mac in history and the five flavors of iMac. Techs will be on hand to demonstrate products and answer your questions. Who knows, you might win something! This meeting is sure to be fun and informative so invite everyone you know.

## **New Meeting Day to be Decided**

By June we will be moving our monthly meeting day to accommodate a second, separate meeting day for the AppleWorks SIG. Tentatively, the Appleworks SIG will stay on the first Tuesday of the month and the regular meeting would move to the first Wednesday of the month. Please let Skip know your preferences as to what day the meetings should fall on. **Tips & Tricks** 

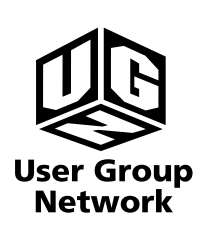

Check our web site and the User Group Network. **www.nceexpo.com http://www.user-groups.com/**

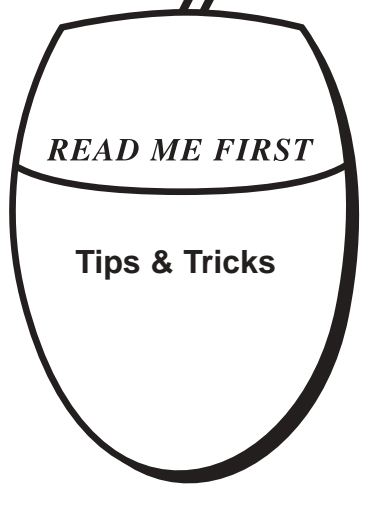

#### **Get Info**

### **New Members Contest**

There will be a prize for the member who signs up the most new members now through September 1999. The prizes are as follows:

**1st Prize:** Zip Drive 250 **2nd Prize:** Software Package **3rd Prize:** Game, T-Shirt & Mousepad Get membership applications from Skip or at our monthly meeting.

# **Recent Prize Winners**

**Lisa Giguere** is the winner of the "name that newsletter" contest. Thank you all for your entries, keep your eye out for the redesigned newsletter!

**Robert Buchanann** Solitaire **Bethany Baita** Solitaire **Matt Leblanc** won a copy of Myrnidon

# **M.Y.O.B. Raffle**

Tickets will be sold through April/May. Be sure to buy a chance to win! A second copy of M.Y.O.B. will be given as a door prize in the near future.

For those of you who don't know what this program does - it is an Accounting program for your computer. You do not need to be an accountant to use it, all you need is the desire to do all of your checking, savings, inventory control, (small business owners?) and more on your own computer. And YES it works on BOTH Mac and PC! The value of this program is \$189.99.

So, don't forget to purchase and hold on to your M.Y.O.B. (Mind Your Own Business) raffle tickets!

# **Home Technical Help**

Members can hire Jeff Tveraas and Dave Rowe to come to their home for a third of the average house call rate. Jeff covers the Lewiston/Auburn, Minot, Greene area and Dave covers Mechanic Falls and areas north. For contact information look them up in the officers directory on page two.

# **NCEE Update**

Things are going well in the planning stages of NCEE. The chamber and area business have shown an interest in the show. LA MUG will be recreating the NCEE website within a few weeks and will include a list of vendors at the site for this year's show. Be sure to check it out at www.nceexpo.com. Volunteers for the NCEE committee are still needed, please call Skip at 784-0098 for more information. Also, it would be helpful to have feedback and suggestions from last year's show. So that this year can be even better.

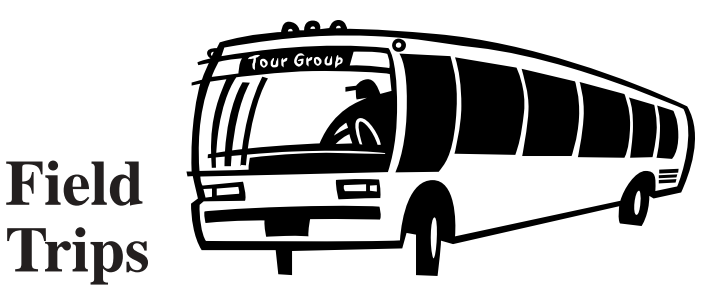

Would any of you be interested in taking a fieldtrip? What type of computer related businesses would you like to see? Printshops, manufacturing, telemarketing give us some suggestions. Or maybe you can arrange a tour of where you work.

# **Complaints?**

Ron Cormier would like to pass this information on: Apple has started a "Complaints? Tell Steve Jobs" feedback page at: http://survey.info.apple.com/feedback/feedback.qry?function=complaint

"If you're not happy, we're not happy," says the page. "Please tell us what the problem is, and we'll try to help. Fill out the form below and click 'Tell Steve Jobs.' We'll try to get back to you quickly. It may be that we can best work with you over the phone, so please be sure to include a phone number at which we can reach you."

Apple also says that questions of a technical nature should still be directed to the Tech Exchange boards, or to their technical support help line at 800-500-7078.

### **BBEdit** Bare Bones, Inc.

#### by Lisa Giguere

Anyone interested in designing Web pages for the Internet would be well advised to consider getting a copy of BBEdit, long considered the premier text editing tool for the Web. This program is intuitive, versatile and easy to use. And it comes with a great set of tools to help you get the job done. But before we get into that, a word of caution. Though BBEdit has added a tool box that simplifies coding, it is still a program that requires knowledge of HTML, the Hypertext Markup Language. While HTML is fairly easy to learn, the operative word here is learn. And it's not learning you're going to get from the BBEdit manual that comes with the program.

For anyone interested in learning HTML, I strong recommend a book called "Learn HTML on the Macintosh" by David Lawrence with Dave Mark. My version of that book is old; it was written while HTML 3.0 was being developed. The standard today is HTML 4.0. But the book is so good that I still use it as a reference.

> **"***This program is intuitive, versatile and easy to use. And it comes with a great set of tools to help you get the job done. But before we get into that, a word of caution. Though BBEdit has added a tool box that simplifies coding, it is still a program that requires knowledge of HTML, the Hypertext Markup Language."*

Many people getting into Web design now are using WYSIWYG programs like FrontPage and PageMill. BBEdit is nothing like those types of programs. FrontPage et.al. lets you see the page while you are putting it together. BBEdit shows you nothing but code and text. In order to see the page you have to switch to Preview mode, then you have to go back to the text editor to fix what you didn't like, then go back to Preview to see if it came out right.

Why put up with all that extra work? Because BBEdit gives you more flexibility. You're not locked in to what the program thinks works best. Of course, if you know HTML you can always adjust the coding in those other programs and get what you want, but I like the hands-on aspect of BBEdit.

The version I am using is 4.5. A new version, 5.0, was recently released. I've read one review that said that there was not enough new on 5.0 to warrant upgrading. Version 4.5, however, is great. Like I wrote above, there is an extensive tool box that eliminates some of the tedious typing that accompanies coding. If you want to add a page break, you just click on that tool and the code appears like magic. One problem, however, is that both beginning and ending code appears, which is fine if you add your coding before you type your content. If, however, you tend to change your mind and add coding after the fact, like I often do, you end up having to cut and paste the end codes into the right place.

One of my two favorite tools in BBEdit 4.5 is the Web color palette, which lets you choose Web-safe colors from a swatch-style palette similar to Photoshop's. You just pick your color and drag it to the right spot and the proper hexadecimal code appears. If you don't know what a hexadecimal triplet is, take my word that this is a great feature.

The other nice thing about BBEdit is the Table Builder tool, which has the look and feel -- kind of - of a WYSIWYG editor. This tool creates a table right before your eyes and let's you insert both text and graphics into the different cells. When you send it to BBEdit, it is converted into HTML. From there, you can make whatever adjustments you like.

BBEdit Version 4.5 is definitely a must-have program for anyone serious about Web design. And it's small; it only uses about 2MGs of RAM to operate.

Lisa used BBEdit on a Power Mac 6500/225 with a 3GB hard drive and 96MGs of RAM.